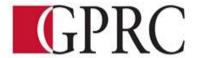

#### DEPARTMENT of BUSINESS AND OFFICE ADMINISTRATION

#### **COURSE OUTLINE - Fall 2021**

### OA1145 (A2): EXCEL AND ACCESS CORE – 3 (3-0-1.5) 67.5 Hours for 15 Weeks

Grande Prairie Regional College respectfully acknowledges that we are located on Treaty 8 territory, the traditional homeland and gathering place for many diverse Indigenous peoples. We are honoured to be on the ancestral lands of the Cree, Dene/Beaver and Métis, whose histories, languages, and cultures continue to influence our vibrant community. We are grateful to have the opportunity to work, learn, and live on this land.

**INSTRUCTOR:** Janelle MacRae **PHONE:** 780-539-2215

OFFICE: C305 E-MAIL: <u>jmacrae@gprc.ab.ca</u>

**OFFICE HOURS:** Monday and Wednesday 10:00 – 11:30 AM

#### CALENDAR DESCRIPTION:

This course is intended to familiarize the student with the comprehensive use and professional application of computers in daily office activities. Students will be expected to develop a core level knowledge of Microsoft Excel and Access. This course also introduces the current operating system, computer terminology, electronic file management and business math concepts.

### PREREQUISITE(S)/COREQUISITE:

None

#### **REQUIRED TEXT/RESOURCE MATERIALS:**

1) Cirrus For Benchmark Series: Microsoft Excel 365/2019 Level 1 ISBN: 9780763895013

(Cirrus access code, digitally delivered + text -180 days)

2) Cirrus For Benchmark Series: Microsoft Access 365/2019 Level 1

ISBN: 9780763895006

(Cirrus access code, digitally delivered + text -180 days)

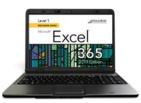

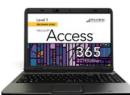

### **DELIVERY MODE(S):**

**High Flex** - This type of course gives students the option of attending sessions in the classroom, participating remotely, or doing both. Please note that some course components require onsite attendance.

In this course, the only on site requirement will be the Final Exam. However, in order to be fully prepared for an onsite exam, in-person attendance is recommended for the unit tests as well.

Please note, if attending remotely via Zoom, students must have a computer with a webcam and reliable internet connection. Technological support is available through helpdesk@gprc.ab.ca

Note: GPRC reserves the right to change the course delivery.

Webcams must be always on during the duration of the class. This will require proper attire, a distraction-free area with minimal noise, adequate lighting, and reliable technology/internet connection. Students will be removed from the Zoom classroom that do not adhere to these requirements.

### **COURSE OBJECTIVES:**

- Create and edit spreadsheets of varying complexity
- Format cells, columns, and rows as well as entire workbooks in a uniform, attractive style.
- Analyze numerical data and project outcomes to make informed decisions
- Plan, research, create, revise, and publish worksheets and workbooks to meet specific communication needs
- Given a workplace scenario requiring a number-based solution, assess the information requirements and then prepare the materials that achieve the goal efficiently and effectively
- Use windows Explorer to manage and manipulate files and apply electronic file management concepts.
- Create database tables to organize business or personal records
- Modify and manage tables to ensure that data is accurate and up to date
- Perform queries to assist with decision making
- Plan, research, create, revise and publish database information to meet specific communication needs
- Given a workplace scenario requiring the reporting and analysis of data, assess the information requirements and then prepare the materials that achieve the goal efficiently and effectively

#### **LEARNING OUTCOMES:**

Upon completion of the course students will obtain the following skills:

#### MICROSOFT ACCESS

Upon completion of the Access Module you will:

- Describe elements found in an electronic database.
- Find and sort data in an electronic database.
- Describe how databases can be used in records management and e-commerce.

### Access Level 1, Chapter 1 Managing and Creating Tables

Upon completion of this chapter you will be able to:

Open and close objects in a database

Insert, delete, and move rows and columns in a table

Hide, unhide, freeze, and unfreeze columns

Adjust table column width

Preview and print a table

Design and create a table

Rename column headings

Insert a column name, caption, and description

Insert Quick Start fields

Assian a default value and field size

## Access Level 1, Chapter 2 Creating Relationships between Tables

Upon completion of this chapter you will be able to:

Define a primary key in a table

Create a one-to-many relationship

Specify referential integrity

Print, edit, and delete relationships

Create a one-to-one relationship

View and edit a Subdatasheet

# Access Level 1, Chapter 3 Performing Queries

Upon completion of this chapter you will be able to:

Design query to extract specific data from tables

Modify queries

Design queries with Or and And criteria

Use the Simple Query Wizard to create gueries

Create a calculated field

Use aggregate functions in queries

Create crosstab, duplicate, and unmatched aueries

# Access Level 1, Chapter 4 Creating and Modifying Tables in Design View

Upon completion of this chapter you will be able to:

Create a table in Design view

Assign a default value

Use the Input Mask Wizard and the Lookup Wizard

Validate field entries

Insert, move, and delete fields in Design view

Insert a Total row

Sort records in a table

Print selected records in a table

Complete a spelling check

Find specific records in a table

Find and replace data in records in a table

Apply text formatting

Use the Help feature

### Access Level 1, Chapter 5 Creating Forms

Upon completion of this chapter you will be able to:

Create a form using the Form button

Change views in a form

Print and navigate in a form

Add records to and delete records from a form

Create a form with a related table

Customize a form

Create a split form and multiple items form

Create a form using the Form Wizard

## Access Level 1, Chapter 6 Creating Reports and Mailing Labels

Upon completion of this chapter you will be able to:

Create a report using the Report button

Display a report in Print Preview

Create a report with a query

Format and customize a report

Group and sort records in a report

Create a report using the Report Wizard

Create mailing labels using the Label Wizard

# Access Level 1, Chapter 7 Modifying, Filtering, and Viewing Data

Upon completion of this chapter you will be able to:

Filter data by selection and form

Remove a filter

View object dependencies

Compact and repair a database

Encrypt a database with a password

View and customize document properties

Customize the Recent tab Backstage view

Save a database in an earlier version of Access

Save a database object in PDF file format

### Access Level 1, Chapter 8 Exporting and Importing Data

Upon completion of this chapter you will be able to:

Export Access data to Excel

Export Access data to Word

Merge Access data with a Word document

Exporting an Access object to a PDF or XPS file

Import data to a new table

Link data to a new table

Use the Office Clipboard

### MICROSOFT EXCEL

Business Math Review

#### Excel Level 1, Chapter 1 Preparing the Excel Worksheet

Upon successful completion of this chapter you will be able to:

- Identify the various elements of an excel workbook
- Create, save, and print a workbook
- Inter data in a workbook
- Edit data in a workbook
- Insert a formula using the autosum button
- Apply basic formatting to cells in the workbook
- Use the Help feature

### Excel Level 1, Chapter 2

Upon successful completion of this chapter you will be able to:

- Write formulas with mathematical formulas
- Type a formula in the Formula bar
- Copy a formula
- Use the insert Function feature to insert a formula in a cell
- Write formulas with the AVERAGE, MAX, MIN, COUNT, NOW, and TODAY functions
- Create absolute and mixed cell references.

### Excel Level 1, Chapter 3

Upon successful completion of this you will be able to:

- Chance column widths
- Change row heights
- Insert rows and columns in a worksheet
- Delete cells, rows, and columns in a worksheet
- Clear data in cells
- Apply formatting to data cells
- Apply formatting to selected data using the Mini toolbar
- Apply a theme and customize the theme font colour.
- Format numbers
- Repeat the last action
- Automate formatting with Format Painter
- Hide and unhide rows and columns

### Excel Level 1, Chapter 3

Upon successful completion of this chapter you will be able to:

- Change worksheet margins
- Center a worksheet horizontally and vertically on a page
- Insert a page break in a worksheet
- Print gridlines and row and column heights
- Set and clear a print area
- Insert headers and footers
- Customize print jobs
- Complete a spelling check on a worksheet
- Find and replace data and cell formatting in a worksheet
- Sort data in cells in ascending and descending order
- Filter a list using Autofilter

# Excel Level 1, Chapter 5

Upon successful completion of this chapter you will be able to:

- Create a workbook with multiple worksheets
- Move, copy, and paste cells within and between sheets
- Split a worksheet into windows and freeze frames
- Name a range of cells and use a range in a formula
- Open multiple workbooks
- Arrange, size, and move workbooks
- Copy and paste data between workbooks
- Link data between worksheets

# Excel Level 1, Chapter 6

Upon successful completion of this chapter you will be able to:

- Create and rename a folder
- Delete workbooks and folders
- Copy and move workbooks within and between folders
- Copy and move worksheets between workbooks
- Maintain consistent formatting with styles
- Insert, modify, and remove hyperlinks

Create financial forms using templates

### Excel Level 1, Chapter 7

Upon successful completion of this chapter you will be able to:

- Create a chart with data in an Excel worksheet
- Size, move, edit, format, and delete charts
- Print a selected chart and print a worksheet containing a chart
- Change a chart location
- Insert, move, size, and delete chart elements and shapes
- Write formulas with the PMT and FV financial functions
- Write formulas with the IF logical function

## Excel Level 1, Chapter 8

Upon successful completion of this chapter you will be able to:

- Insert symbols and special characters
- Insert, size, move, and format images
- Insert a screenshot
- Draw, format, and copy shapes
- Insert, format, and type text in a text box
- Insert a picture image as a watermark
- Insert and format SmartArt graphics

Insert and format WordArt

#### TRANSFERABILITY:

Please consult the Alberta Transfer Guide for more information. You may check to ensure the transferability of this course at the Alberta Transfer Guide main page <a href="http://www.transferalberta.ca">http://www.transferalberta.ca</a>.

#### **EVALUATIONS:**

| Excel Assignments        | 15%  |
|--------------------------|------|
| Excel Quizzes            | 20%  |
| Access Assignments       | 15%  |
| Access Quizzes           | 20%  |
| COMPREHENSIVE FINAL EXAM | 30%  |
|                          | 100% |

<sup>\*\*</sup> Grade of D or D+ may not be acceptable for transfer to other post-secondary institutions. Students are cautioned that it is their responsibility to contact the receiving institutions to ensure transferability

# **GRADING CRITERIA:**

| Alpha | 4-point    | Percentage | Alpha | 4-point    | Percentage |
|-------|------------|------------|-------|------------|------------|
| Grade | Equivalent | Guidelines | Grade | Equivalent | Guidelines |
| A+    | 4.0        | 90-100     | C+    | 2.3        | 67-69      |
| A     | 4.0        | 85-89      | С     | 2.0        | 63-66      |
| A-    | 3.7        | 80-84      | C-    | 1.7        | 60-62      |
| B+    | 3.3        | 77-79      | D+    | 1.3        | 55-59      |
| В     | 3.0        | 73-76      | D     | 1.0        | 50-54      |
| B-    | 2.7        | 70-72      | F     | 0.0        | 00-49      |

# COURSE SCHEDULE/TENTATIVE TIMELINE:

| Week |          | Chapter   | Lesson Plan File Description                                    |  |
|------|----------|-----------|-----------------------------------------------------------------|--|
| 1    | Class 1  |           | Overview of Course Outline, Course Schedule                     |  |
|      |          |           | Business Math Overview                                          |  |
|      | Class 2  | Prep      | Overview of Cirrus, download Excel files, Intro to Excel        |  |
| 2    | Class 3  | Level 1,  | Preparing an Excel Worksheet                                    |  |
|      |          | Ch 1      |                                                                 |  |
|      | Class 4  | Level 1,  | Preparing an Excel Worksheet                                    |  |
|      |          | Ch 1      |                                                                 |  |
|      | Class 5  | Level 1,  | Lab class – finish and turn in assignments/ attendance optional |  |
|      |          | Ch 1      |                                                                 |  |
| 3    | Class 6  | Level 1,  | Inserting Formulas in a Worksheet                               |  |
|      |          | Ch 2      |                                                                 |  |
|      | Class 7  | Level 1,  | Inserting Formulas in a Worksheet – work day                    |  |
|      |          | Ch 2      |                                                                 |  |
|      | Class 8  | Level 1,  | Chapter 2 Work Day and Assignments Due                          |  |
|      |          | Ch 2      |                                                                 |  |
| 4    | Class 9  | Level 1,  | Formatting an Excel Worksheet                                   |  |
|      |          | Ch 3      |                                                                 |  |
|      | Class 10 | Level 1,  | Enhancing a Worksheet                                           |  |
|      |          | Ch 4      |                                                                 |  |
|      | Class 11 | Ch 3 & 4  | Work Day and Assignments Due                                    |  |
|      |          |           |                                                                 |  |
| 5    | Class 12 | Chs 1 - 4 | Unit 1 QUIZ REVIEW                                              |  |
|      |          |           |                                                                 |  |
|      | Class 13 | Level 1,  | Level 1, U1 QUIZ                                                |  |
|      |          | U1 QUIZ   |                                                                 |  |
|      | SPARE    |           |                                                                 |  |
| 6    | Class 14 | Level 1,  | Moving Data Within and Between Workbooks                        |  |
|      |          | Ch 5      | _                                                               |  |
|      | 1        |           |                                                                 |  |

| Week    |          | Chapter     | Lesson Plan File                       | Description                        |
|---------|----------|-------------|----------------------------------------|------------------------------------|
|         | Class 15 | Level 1,    | Maintaining Workbooks                  |                                    |
|         |          | Ch 6        |                                        |                                    |
|         | Class 16 | Ch 5 & 6    | Work day and assignments due           |                                    |
| 7       |          | Week        | 7 is our FALL BREAK WE                 | EK! No Classes                     |
| 8       | Class 17 | Level 1,    | Creating Charts and Inserting Formulas |                                    |
|         |          | Ch 7        |                                        |                                    |
|         | Class 18 | Level 1,    | Adding Visual Interest to V            | Vorkbooks                          |
|         |          | Ch 8        |                                        |                                    |
|         | Class 19 | Ch 7 & 8    | Work day and assignments               | due                                |
| 9       | Class 20 | Chs 5 - 8   | Unit 2 QUIZ REVIEW                     |                                    |
|         | Class 21 | Level 1,    | Level 1, U2 QUIZ                       |                                    |
|         |          | U2 QUIZ     |                                        |                                    |
| 9 –     | Class 22 | Getting     | Intro to Access,                       |                                    |
| Friday, |          | Started     | Read: Chapter 1 Creating               | g Database Table, start on chapter |
| Start   |          |             | projects                               |                                    |
| ACCESS  |          |             |                                        |                                    |
| 10      | Class 23 | Level 1,    | Access Ch 1 Work Day                   |                                    |
|         |          | Ch 1        |                                        |                                    |
|         | Class 24 | Level 1,    | Creating Relationships Between Tables  |                                    |
|         |          | Ch 2        |                                        |                                    |
|         | Class 25 | Level 1,    | Work day and assignmen                 | ts due                             |
|         |          | Ch 1 and    |                                        |                                    |
|         |          | 2           |                                        |                                    |
| 11      | Class 26 | Level 1,    | Performing Queries                     |                                    |
|         |          | Ch 3        |                                        |                                    |
|         |          |             | NOVEMBER 11 – REMI                     | EMBRANCE DAY                       |
|         | Class 27 |             | Modifying and Managing T               |                                    |
| 11      | 1435 27  | 4           | viouriying and wanaging i              | lables                             |
|         | Class 28 |             | Ch 3 and 4 Work Day                    |                                    |
|         | 1088 20  | 3 and 4     | on 3 and 4 work Day                    |                                    |
|         |          |             | , D                                    |                                    |
| 12      | Class 29 | 1           | Chapter 3 and 4 Assignmen              | nts Due,                           |
|         | 21       |             |                                        |                                    |
|         | Class 30 |             | Access Level 1, U1 QUIZ                |                                    |
|         |          | Access U1   |                                        |                                    |
| 13      | Class 31 | Level 1, Ch | Creating Forms                         |                                    |
| 1.5     |          | 5           |                                        |                                    |

|    | Class 32 | Level 1, Ch | Creating Reports and Mailing Labels                    |  |
|----|----------|-------------|--------------------------------------------------------|--|
|    |          | 6           |                                                        |  |
|    | Class 33 | Level 1, Ch | Ch 5 and 6 work day with assignments due               |  |
|    |          | 5 and 6     |                                                        |  |
|    | Class 34 | Level 1, Ch | Modifying, Filtering and Viewing Data                  |  |
|    |          | 7           |                                                        |  |
| 14 | Class 35 | Level 1, Ch | Importing and Exporting Data                           |  |
| 14 |          | 8           |                                                        |  |
|    | Class 36 | Level 1, Ch | Ch 7 and 8 work day with assignments and Access Unit 2 |  |
|    |          | 7 and 8     | Quiz Review                                            |  |
|    | Class 37 | Level 1,    | Level 1, U2 QUIZ                                       |  |
|    |          | Access U2   |                                                        |  |
| 15 |          | QUIZ        |                                                        |  |
|    | Class 38 | REVIEW      | Review of Exam Topics                                  |  |
|    |          |             | - Final class                                          |  |

#### STUDENT RESPONSIBILITIES:

To read, understand and comply with GPRC academic policies.

\*\* Note: All Academic and Administrative polices are available at <a href="https://www.gprc.ab.ca/about/administration/policies">https://www.gprc.ab.ca/about/administration/policies</a>

#### STATEMENT ON PLAGIARISM AND CHEATING:

Cheating and plagiarism will not be tolerated and there will be penalties. For a more precise definition of plagiarism and its consequences, refer to the Student Conduct section of the College Calendar at <a href="http://www.gprc.ab.ca/programs/calendar/">http://www.gprc.ab.ca/programs/calendar/</a> or the College Policy on Student Misconduct: Plagiarism and Cheating at <a href="https://www.gprc.ab.ca/about/administration/policies">https://www.gprc.ab.ca/about/administration/policies</a>

#### POLICY ON CELL PHONES AND SOCIAL MEDIA APPLICATIONS

Users of cell phones and other personal electronic devices must be attentive to the needs, sensibilities and rights of other members of the College community. The use of these devices must not disrupt the functions of the College overall and its classrooms and labs.

### **TESTING AND EXAM POLICIES**

Excel and Access tests will be written as scheduled. No rewrites will be given. If there is an excusable absence, the weighting of the missed exam will be added to the final exam weighting. If the absence is not excusable, a grade of 0% will be given.

Final examinations will be scheduled by the registrar's office. Do not plan any activities during examination week.

DUE DATES: Work must be submitted to MyClass and Cirrus by the due date and time given. No lates will be accepted.

<sup>\*\*</sup>Note: all Academic and Administrative policies are available on the same page.

#### **EMAIL CORRESPONDENCE:**

\*All email correspondence must be sent from your GPRC student email account and must be professionally formatted (i.e., subject line filled in, proper greeting, spelling, and grammar check, etc.). Emails that do not follow the above requirements will not be responded to.

### **TECHNOLOGY REQUIREMENTS:**

For those attending class via Zoom or anyone wishing to work on assignments at home you will need access to the Office 365 versions of Excel and Access for this course. GPRC offers students Office 365 software for free while you are a student. To access it, follow these instructions:

- 1. Log into your myGPRC account
- 2. Click on My Profile, then Account Information
- 3. Click on the Software Access link on the left
- 4. Click on the blue 'Get Microsoft Office now!' link in the text
- 5. On the login page, enter your MyClass password (the username should already contain an email address) and click OK
- 6. Click on the red Install button in the top right
- 7. Once the software has downloaded and installed (how quickly this happens depends on your computer and your network connection, it is a large file so it can take quite some time), open Word, Excel, or PowerPoint and enter your [student ID number]@student.gprc.ab.ca and your D2L password when prompted to activate the software
- 8. If you already have Office 365 installed on your computer, you can go to Accounts under the File tab and sign in with your GPRC student email and password to activate the license if necessary.

Please note, if you have a Mac, the Mac version of Office 365 does not include Access. To use Access for our Access portion of the course, you will have to follow these instructions (you only need to do this once, the downloaded file will work every time after that):

- 1. Install the Microsoft Remote Desktop app from the App Store (round orange icon)
- 2. Go to https://rdweb.gprc.ab.ca and log in (username: gprc\student ID number; password is same as Moodle)
- 3. Click on the TSLABS button to download the file
- 4. Move the file from their Downloads folder to the desktop, then double click to run it
- 5. When asked to log in, use the same login information as was used to log into redweb.gprc.ab.ca.

#### **SOFTWARE & NETWORK REQUIREMENTS**

| Application                                                |                             |
|------------------------------------------------------------|-----------------------------|
| Web Browser                                                | Google Chrome               |
|                                                            | (with auto updates enabled) |
| Office Suite                                               | Microsoft Office 2019/365   |
| *GPRC students receive a free Microsoft Office 365 license |                             |
| for Windows or macOSX                                      |                             |

| Internet                            |                                  |
|-------------------------------------|----------------------------------|
| DSL, Cable or LTE wireless internet | 1.5Mbps upload, 1.5Mbps download |

### MINIMUM DEVICE REQUIREMENTS

Note: Students may experience some issues using Chromebooks with some applications. Chromebooks are NOT to be used for this course.

NOTE: A desktop or laptop computer is strongly recommended over tablet devices for participation in online meetings or online class sessions. iPhones or Android phones may provide minimum functionality, but are NOT recommended for participation in online sessions.

A device must meet or exceed the following specifications to participate in online courses at GPRC:

| Platform                                               | OS Version                                                                                        | Hardware Specs                                                                                                    |  |  |
|--------------------------------------------------------|---------------------------------------------------------------------------------------------------|----------------------------------------------------------------------------------------------------|--|--|
| Windows Desktops<br>Windows Laptops<br>Windows Tablets | Windows 10 Home Windows 10 Professional Windows 8 or 8.1  "Windows 10S is not supported in 5 mode | Dual-core CPU 2 GB RAM 64 GB storage 1280x768 display resolution Microphone Speakers or Headphones Web camera                   |  |  |
| Mac Desktops<br>Mac Laptops                            | macOSX 10.13 or higher                                                                            | Dual-core CPU<br>4 GB RAM<br>64 GB storage<br>1280x800 display resolution<br>Microphone<br>Speakers or Headphones<br>Web camera |  |  |
| Chromebooks                                            | ChromeOS<br>with updates enabled                                                                  | Dual-core CPU<br>2 GB RAM<br>16 GB storage<br>Speakers or Headphones                                                            |  |  |
| iPad<br>v3 or newer                                    | iOS 7.0<br>or<br>iPadOS 13                                                                        | 8 GB of free storage<br>Speakers or Headphones                                                                                  |  |  |
| Android Tablet Android 6.0                             |                                                                                                   | Dual-core CPU<br>1 GB RAM<br>8 GB of free storage<br>1280x800 display resolution<br>Speakers or Headphones                      |  |  |

#### **COURSE MANAGEMENT SYSTEM**

GPRC uses the "myClass" (D2L) online course management system.

To access myClass (D2L), visit https://myClass.gprc.ab.ca/

### **AUDIO/VIDEO CONFERENCING SOFTWARE:**

GPRC uses the Zoom web-based audiovisual conference system. Zoom is a real-time virtual meeting environment that supports:

- Real-time audio/video discussion, with breakout rooms for small group discussion
- Text messaging, surveys and basic assessments
- Application and Desktop sharing
- A shared whiteboard with markup tools
- Recording of sessions for convenient playback

To take part in a zoom meeting (class), you will need a headset or speakers and a microphone. The first time that you connect to Zoom, you will be prompted to run through some set-up routines that will run automatically from the server. To participate in Zoom meetings, click on the meeting links that your instructor has set up within your myClass course space.